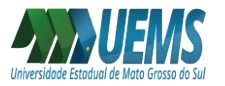

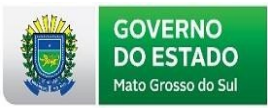

## **COMO ACESSAR O RELATÓRIO DA VIDA FUNCIONAL**

O Relatório de Vida Funcional está disponível para os servidores do Estado de Mato Grosso do Sul por meio do Portal do Servidor.

Para acessar ao Relatório Funcional, deve-se acessar o Portal do Servidor http://www.portaldoservidor.ms.gov.br/ e realizar o login com CPF e senha:

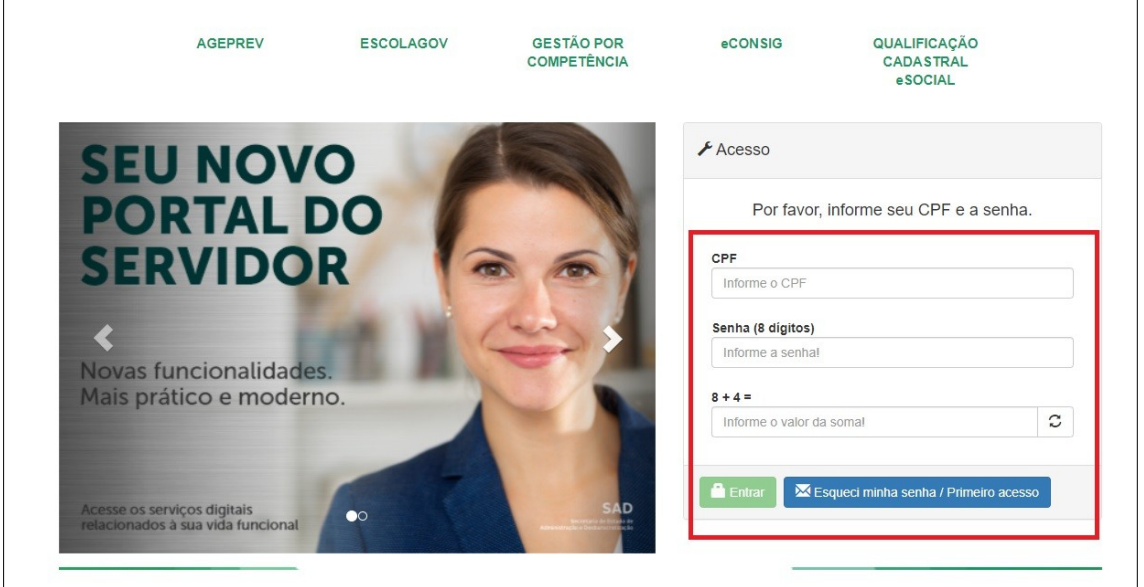

Clicar em **Dados Cadastrais**:

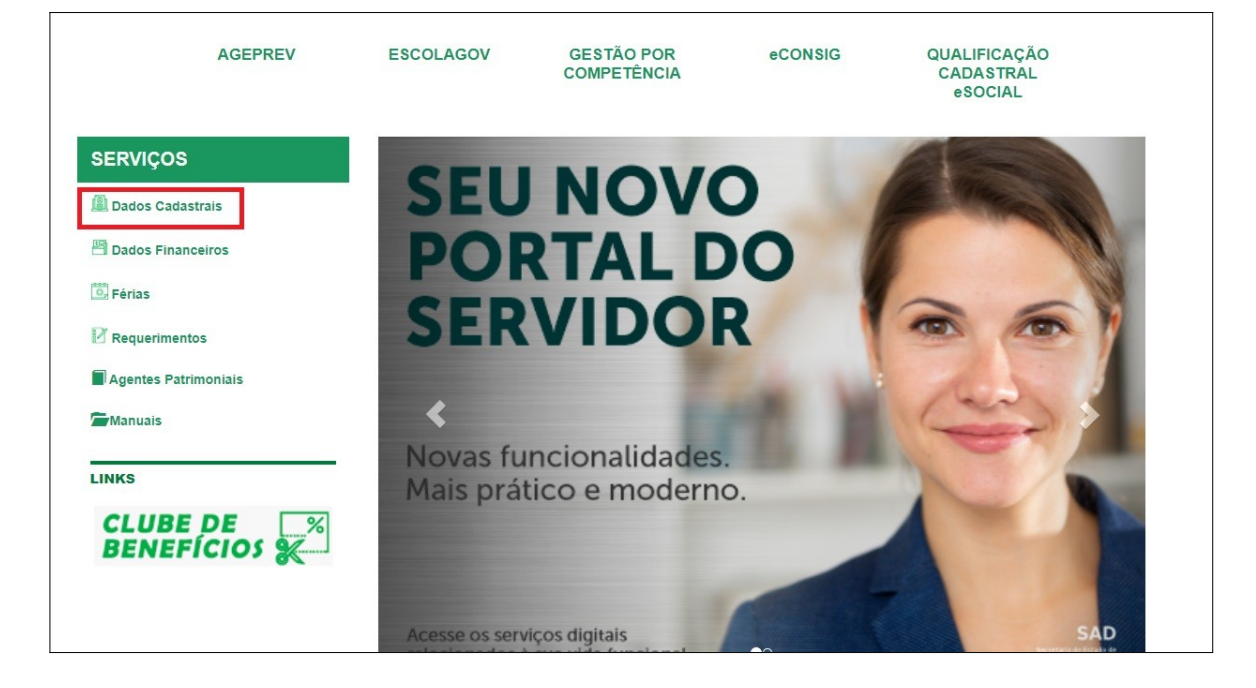

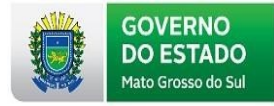

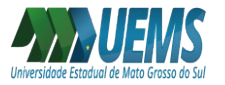

## Clicar em **Consulta Dados Funcionais**:

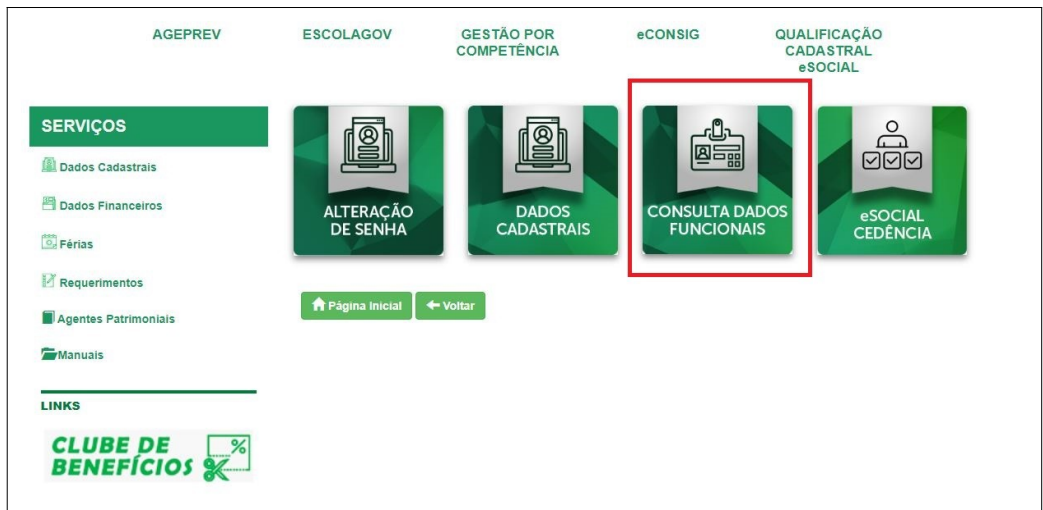

Clicar em **Relatório Vida Funcional**:

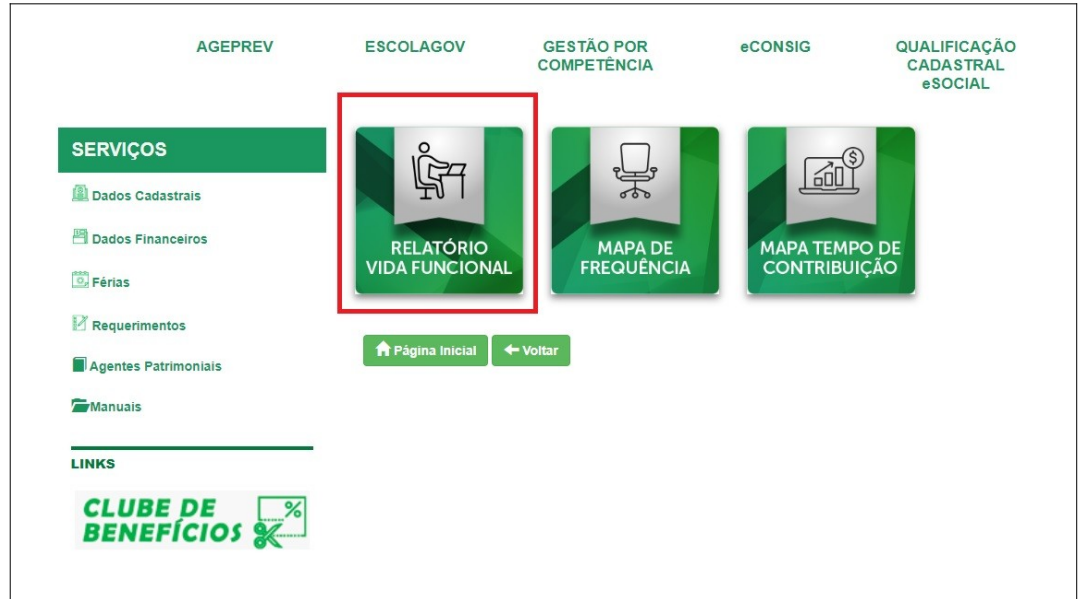

Clicar em **Emitir Relatório**:

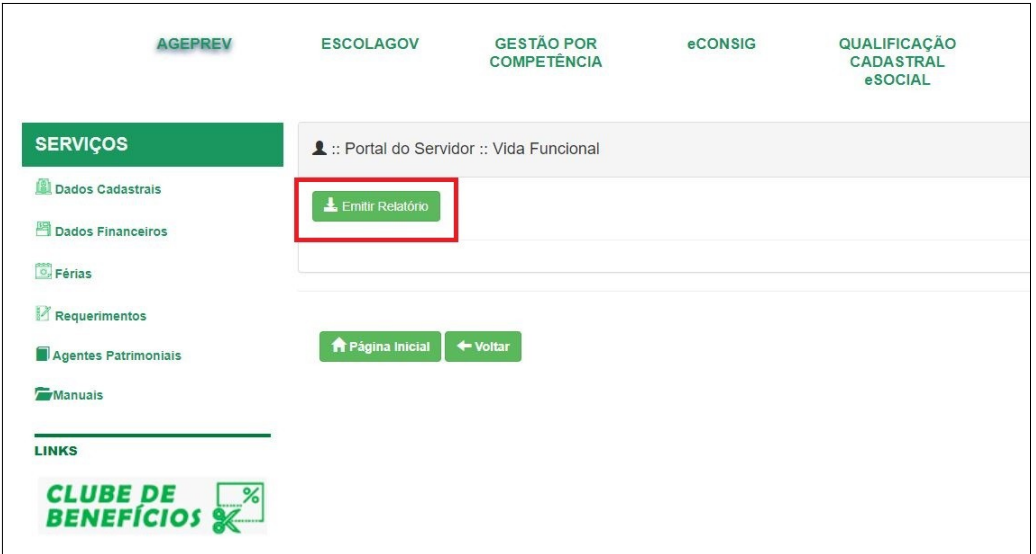

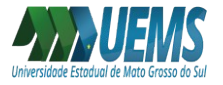

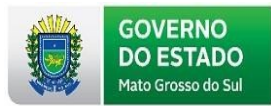

Posteriormente, será feito o download do Relatório Funcional em formato PDF, conforme modelo abaixo:

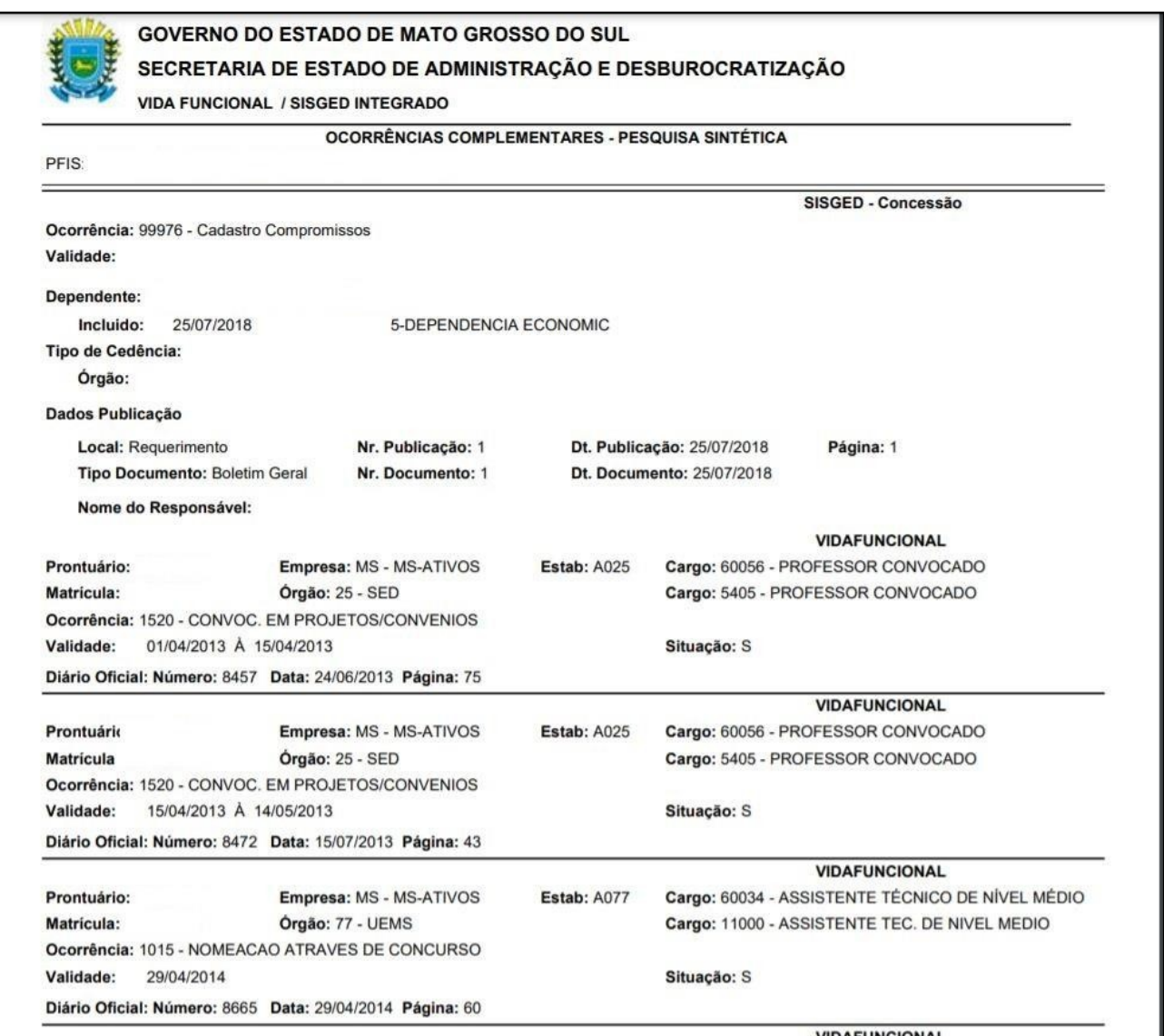